## **Converter Exceptions**

The new database design in Intelicode 15 has stricter rules for data. These rules include:

- **Add on questions** This occurs when certain codes require an answer to a question that was not available in Intelicode 14
- **Foreign References** Certain items cannot reference items in a different office, such as Provider A in office X referencing fee schedule 1 in Office Y (Must reference fee schedule in Office X)
- **Placeholder Patients** Visits that don't have a patient or that patient doesn't exist in that office.

When the converter encounters such data during a conversion, certain messages/reports are issued at the end of the conversion. These logs will get overwritten with the next conversion, if they are deemed important and actionable then they should be printed or saved at the time they appear. (Placeholder patients doesn't produce a report)

Following is an explanation of each.

## **Add on questions**

After the successful message box, if you see this warning:

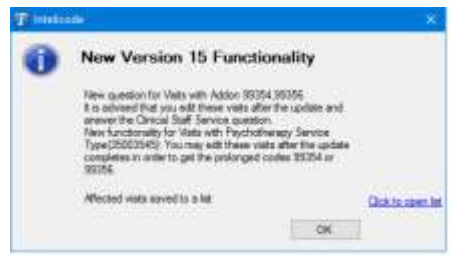

Then you have visits with codes 99354 or 99356 or service type 35003545 that require an answer to the question "*Is this visit performed by clinical staff?".* This question was not available in Intelicode 14. This exception has a report (list). Selecting the link will open the list.

The list for the Add On questions exception will look like this:

```
Visits with Clinical Staff AddOn Questions Unanswered (LOCALHOST\Office14021)
Office (Sample Office):
                -Patient ID-
 -VisitID-
                                -Visit Date- -Codes-
                                                                         -Svc Typ-
                3
                                            99201/99354x1/99355x1
                                                                         10001000
  1
                                01/26/2016
  16
                \mathbf{1}01/26/2016 90837
                                                                         35003545
  52
                2
                                01/26/2016 99201/99354x1
                                                                         10001000
  70
                4
                                01/26/2016
                                                                         35003545
                                             90837
```
The visitID is a new field for Intelicode 15 which helps you identify which visits have this condition and can be seen in the Visit Summaries grid. It is recommended these visits be updated to include the answer to the question.

## **Foreign References**

If after conversion you encounter this message box:

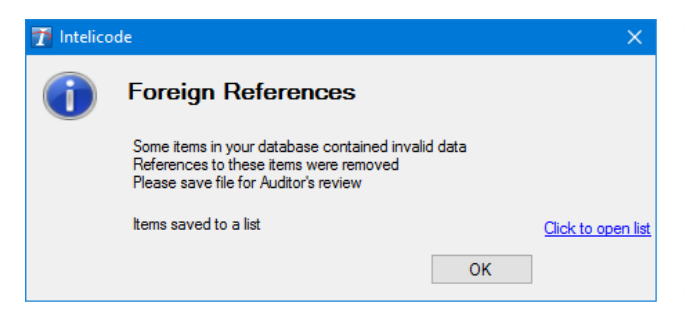

This indicates there are items that had a reference to an item another office. That reference has been removed during conversion. This exception also has a report that will open when the link is clicked.

The Foreign References report looks like this:

```
Foreign References Report(LOCALHOST\OfficeS1)
The items in the foreign office do not exist in the home office.
To resolve this issue, copy the items in the foreign office to the home office,
then edit the home item.
-Home Item-
                      -Home Office-
                                             -Foreign Item- -Foreign Office-
AP Beaumont Wellingto...Master Office
                                             SP 11 (Chiropractic)
                                                                   Sample Office
AP Dona Feelgood MD
                    Master Office
                                             SP 11 (Chiropractic)
                                                                    Sample Office
AP Elwood Farwood MD
                      Master Office
                                             SP 4 (Ambulatory Surg...Sample Office
AP John Miller
                      Master Office
                                             SP 6 (Anesthesiology)
                                                                   Sample Office
AP Lawrencio Farthing...Master Office
                                             SP 13 (Clinical Psych...Sample Office
SP 8 (Cardiac Surgery) Sample Office
AP = Attending Provider; RP = Requesting Provider; VT = Visit; PR = Payor;
SP = Speciality; FS = Fee Schedule; NM = Note Macro;
```
The report lists Items the office they are a part of and the item they reference in a different office. The type of item is abbreviated with a key at the bottom of the report. Taking the first line as an example, The Attending Provider Beaumont Wellington in the Master Office *had* a specialty 11 Chiropractic *from the Sample Office*. After conversion Beaumont Wellington has no Specialty. Resolution is to set a *specialty* for Beaumont Wellington *from the office he is in* which is the Master Office.

## **Placeholder Patients**

If you see this on the conversion successful message box:

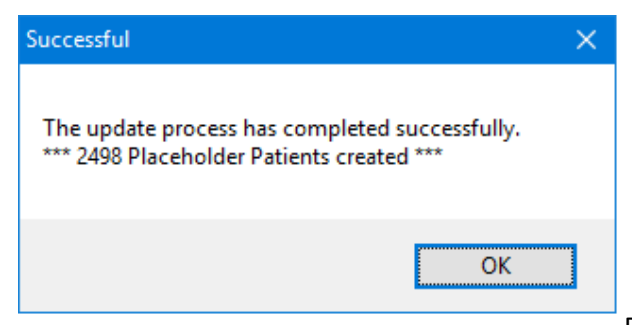

Then you have Visits that have a patient that is not in the patient list for the office in which the visit is in. A Placeholder patient(s) will be created in this Office with the First/Last name of "Unknown Patient".